# Caching Spring context in tests: How to speed up testing process

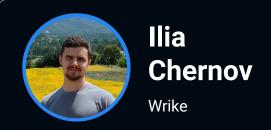

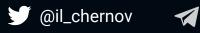

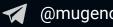

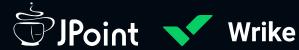

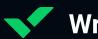

#### Wrike – A Leader in Work Management

Our collaborative workflow management platform helps teams gain visibility, simplify planning, enable collaboration, and streamline their workflow.

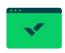

Founded in 2006

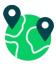

9 Offices Globally

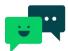

20,000+ Customers Globally

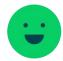

1100+ Employees

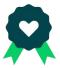

5 years in the Fast 500

#### Speaker

- Backend developer in Wrike
- Experiment with RL as a student
- Fan of video gaming
- Like learning new IT stuff

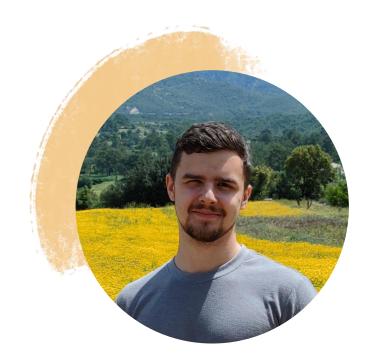

**Ilia Chernov** 

## Content

- <u>Idea</u>
- Demo of IDEA plugin
- Custom HotSwapAgent Plugin

✓ ¾ Instantiating tests...

#### **Problem**

A lot of time is taken to execute test with Spring context.

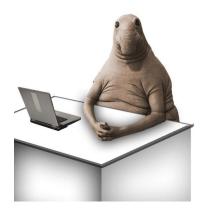

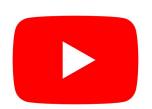

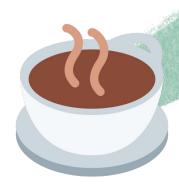

#### **Problem root**

✓ ¾ Instantiating tests...

- Spring context initialization up to several minutes
- Tests itself milliseconds or seconds

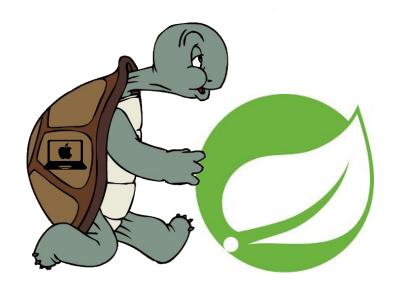

#### Idea

#### **Reuse Spring context**

Don't restart JVM between every test run, so the Spring context is not lost

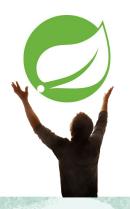

# Use HotSwap for code updates

Utilise the power of DCEVM and HotSwapAgent

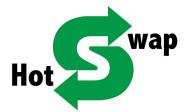

#### Make it easy to use

Create IntellIJ Idea plugin

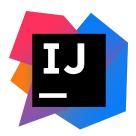

#### Idea visualised

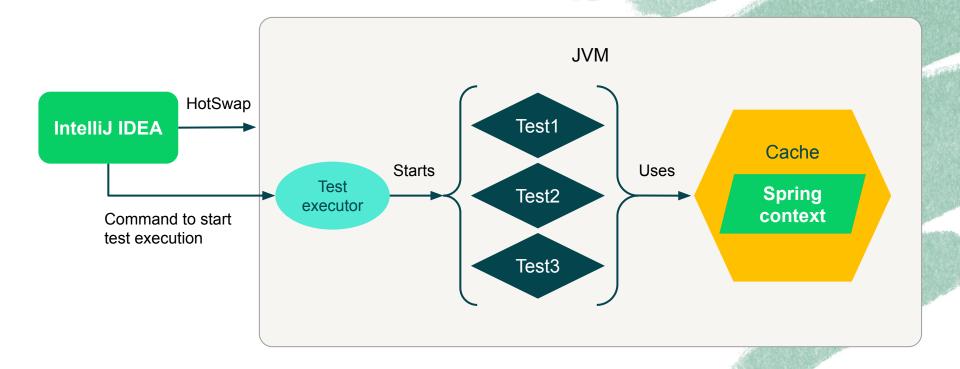

#### Idea

#### **Reuse Spring context**

Don't restart JVM between every test run, so the Spring context is not lost

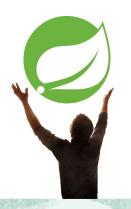

# Use HotSwap for code updates

Utilise the power of DCEVM and HotSwapAgent

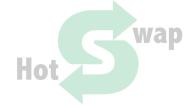

#### Make it easy to use

Create IntellIJ Idea plugin

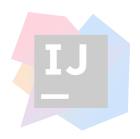

#### How will be the context cached?

```
/** Default static cache of Spring application contexts. */
static final ContextCache defaultContextCache = new DefaultContextCache();
```

Spring does not close context after test execution. Unless @DirtiesContext is used.

#### Idea

#### **Reuse Spring context**

Don't restart JVM between every test run, so the Spring context is not lost

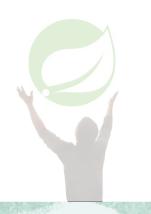

# Use HotSwap for code updates

Utilise the power of DCEVM and HotSwapAgent

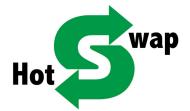

#### Make it easy to use

Create IntellIJ Idea plugin

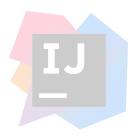

# Why DCEVM (Dynamic Code Evolution VM)? <a href="Source">Source</a>

| Change type                 | Vanilla HotSwap |
|-----------------------------|-----------------|
| Modify method body          | +               |
| Add and remove method       |                 |
| Modify method definition    |                 |
| Add and remove field        |                 |
| Add and remove class        |                 |
| Add and remove inner class  |                 |
| Add and remove static field |                 |
| Add and remove annotation   |                 |
| Add and remove enum value   |                 |
| Hierarchy manipulation      |                 |

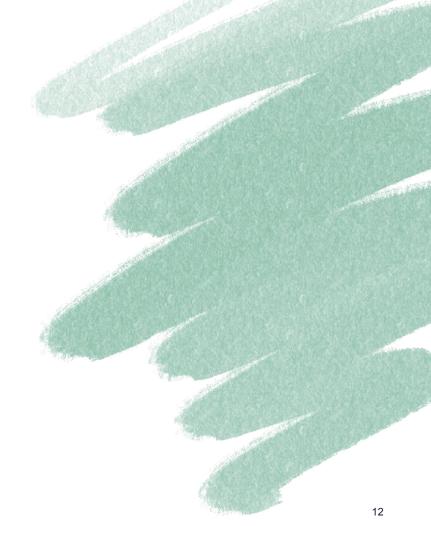

# Why DCEVM (Dynamic Code Evolution VM)? <u>Source</u>

| Change type                 | Vanilla HotSwap | DCEVM |
|-----------------------------|-----------------|-------|
| Modify method body          | +               | +     |
| Add and remove method       |                 | +     |
| Modify method definition    |                 | +     |
| Add and remove field        |                 | +     |
| Add and remove class        |                 | +     |
| Add and remove inner class  |                 | +     |
| Add and remove static field |                 | +     |
| Add and remove annotation   |                 | +     |
| Add and remove enum value   |                 |       |
| Hierarchy manipulation      |                 |       |

Tested with JVM 17\*

#### What is DCEVM?

- HotSpot modification
- PhD work
- Since Java 17: Distributed with <u>JetBrainsRuntime</u>
- For other versions: <u>official instructions</u>

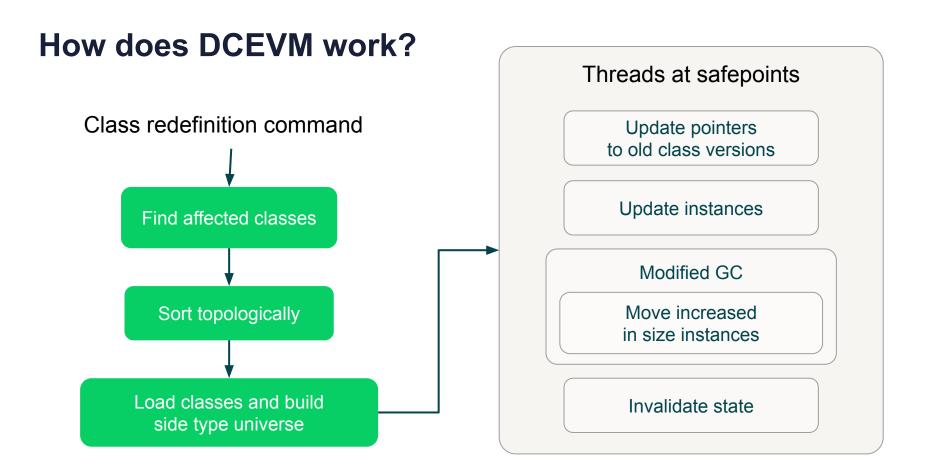

#### Generic framework workflow schema

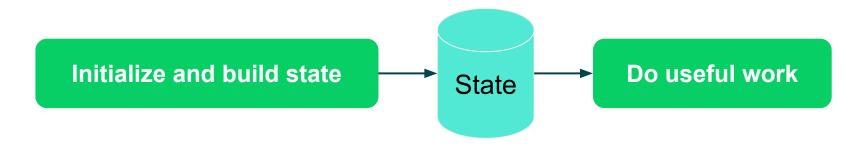

How to update framework state?

**Classes are redefined** 

#### **HotSwapAgent**

- Java agent
- Updates application state when class or resource is updated
- Plugin system
- Built in plugins for many frameworks and instruments
- You can write plugins by yourself

#### **HotSwapAgent**

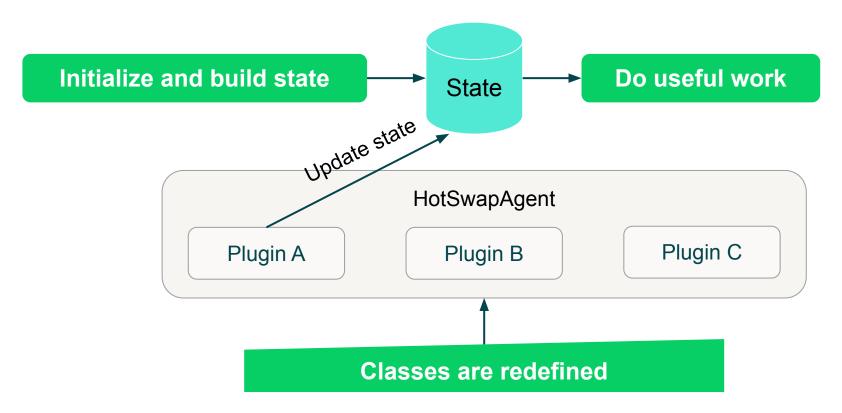

#### What about <u>JRebel</u>?

- Alternative to DCEVM+HotSwapAgent
- Costs money and not opensource
- Better support for frameworks and hotswap features

| Change type                 | Vanilla HotSwap | DCEVM | JRebel |
|-----------------------------|-----------------|-------|--------|
| Modify method body          | +               | +     | +      |
| Add and remove method       |                 | +     | +      |
| Modify method definition    |                 | +     | +      |
| Add and remove field        |                 | +     | +      |
| Add and remove class        |                 | +     | +      |
| Add and remove inner class  |                 | +     | +      |
| Add and remove static field |                 | +     | +      |
| Add and remove annotation   |                 | +     | +      |
| Add and remove enum value   |                 |       | +      |
| Hierarchy manipulation      |                 |       | +      |

#### Idea

#### **Reuse Spring context**

Don't restart JVM between every test run, so the Spring context is not lost

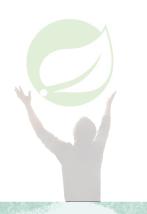

# Use HotSwap for code updates

Utilise the power of DCEVM and HotSwapAgent

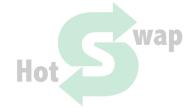

#### Make it easy to use

Create IntellIJ Idea plugin

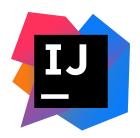

## Content

- Idea
- Demo of IDEA plugin
- Custom HotSwapAgent Plugin

## Content

- <u>Idea</u>
- Demo of IDEA plugin
- Custom HotSwapAgent Plugin

# Custom HotSwapAgent plugin for MyBatis

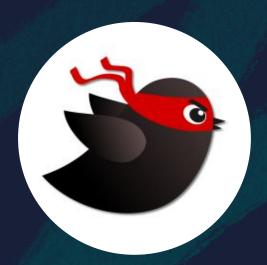

#### What is MyBatis?

- Persistence framework
- Native SQL
- Object mappings
- Other features

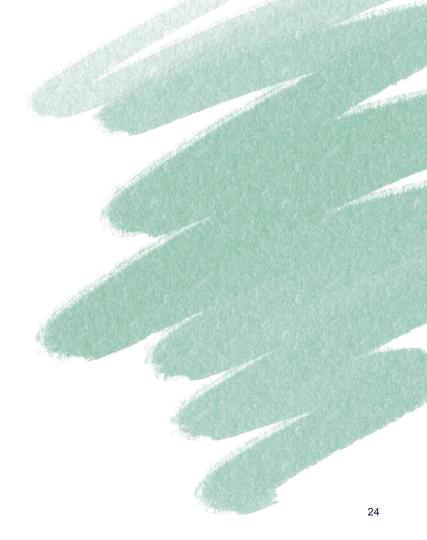

#### **MyBatis. XML Configuration**

```
public interface MyBatisMapper {
    int selectInt();
}
<mapper namespace="org.example.MyBatisMapper">
    <select id="selectInt">
        select 1
    ✓select>
</mapper>
```

#### **MyBatis. Annotation Configuration**

```
public interface MyBatisMapper {
    @Select("select 1")
    int selectInt();
}
```

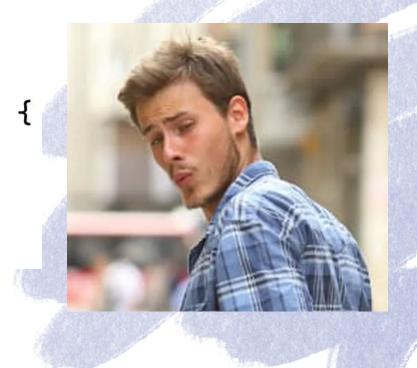

#### MyBatis. HotSwap problem

```
@Select("select 1")
int selectInt();

@Select("select 2")
int selectInt();
```

#### HotSwapAgent MyBatis plugin

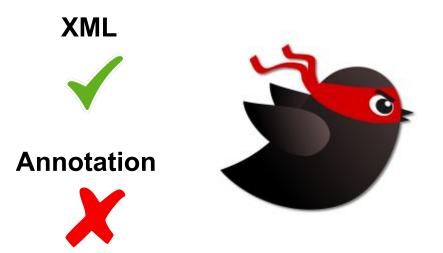

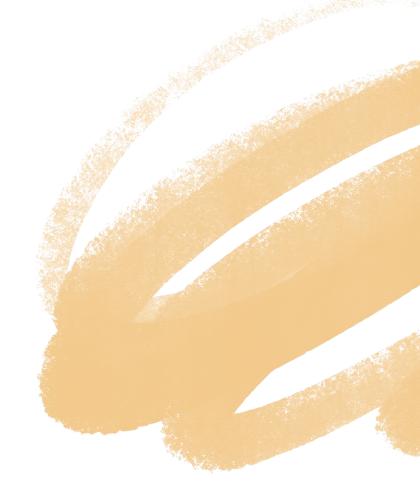

#### Plugin registration

```
Hotswap properties:
pluginPackages=org.example.hotswap.plugin
```

#### MyBatis configuration classes overview

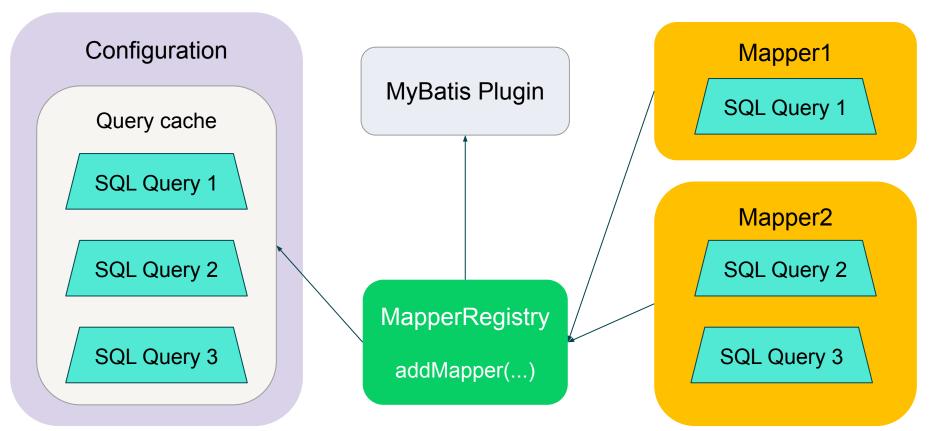

#### MyBatis configuration classes overview

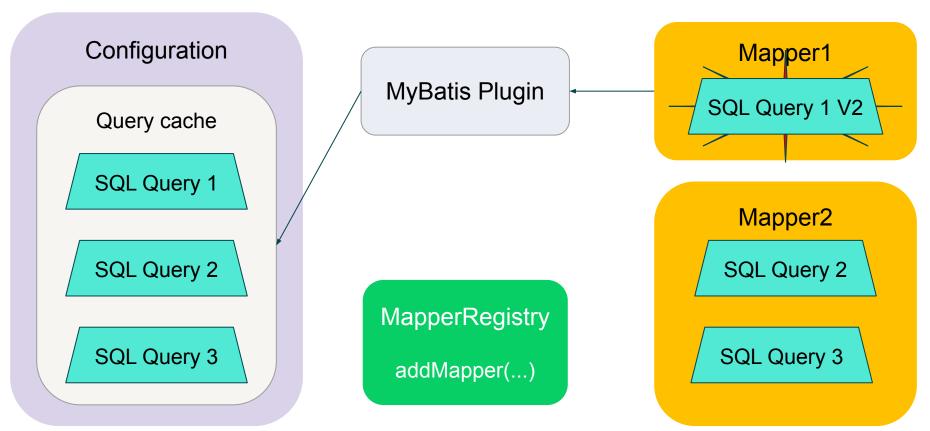

#### MyBatis configuration classes overview

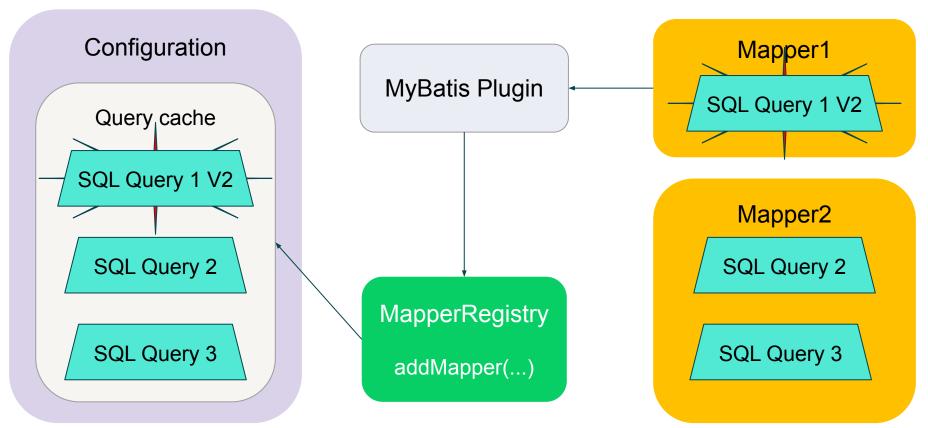

#### MapperRegistry.addMapper

```
try {
    knownMappers.put(k: type, v: new MapperProxyFactory ◇ (type));
    MapperAnnotationBuilder parser = new MapperAnnotationBuilder(config, type);
    parser.parse();
    loadCompleted = true;
} finally {
    if (!loadCompleted) {
        knownMappers.remove( o: type);
```

#### MapperRegistry.addMapper

```
try {
    knownMappers.put(k: type, v: new MapperProxyFactory ♦ (type));
    MapperAnnotationBuilder parser = new MapperAnnotationBuilder(config, type);
    parser.parse();
    loadCompleted = true;
    Call plugin method here
} finally {
    if (!loadCompleted) {
        knownMappers.remove( o: type);
```

#### MapperRegistry.addMapper

```
try {
    knownMappers.put(k: type, v: new MapperProxyFactory ♦ (type));
    MapperAnnotationBuilder parser = new MapperAnnotationBuilder(config, type);
    parser.parse();
    loadCompleted = true;
    //region Call plugin method here
    HotSwapAgent.getPlugin( pluginClass: ConfMyBatisPlugin.class)
            .registerMapperClass( mapperClass: type, config);
    //endregion
} finally {
    if (!loadCompleted) {
        knownMappers.remove( o: type);
```

#### **Javaassist**

- JVM bytecode manipulation library
- Source level and bytecode level APIs

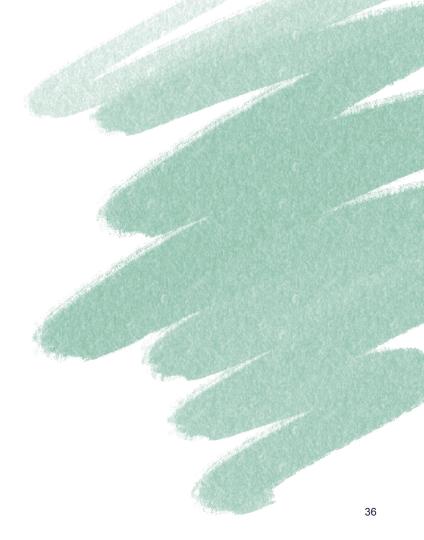

#### Javaassist. Example

#### MapperRegistry patch

```
<code>@OnClassLoadEvent(classNameRegexp = "org.apache.ibatis.binding.MapperRegistry", events = {LoadEvent.DEFINE})</code>
public static void patchMapperRegistry(final CtClass mapperRegistryClass, final ClassPool classPool)
        throws NotFoundException, CannotCompileException {
    String registerPluginAndMapperClass = "{" +
            PluginManagerInvoker.buildInitializePlugin(pluginClass: ConfMyBatisPlugin.class) +
            PluginManagerInvoker.buildCallPluginMethod(pluginClass: ConfMyBatisPlugin.class, method: "registerMapperClass"
                     ...paramValueAndType: "type", "java.lang.Class", "this.config", "java.lang.Object") +
            "1":
    CtMethod addMapperMethod = mapperRegistryClass.getDeclaredMethod( name: "addMapper",
             params: new CtClass[]{classPool.get("iava.lang.Class")});
    // insert initialization block right after successful add of mapper. See class source code.
    addMapperMethod.insertAt(lineNum: 74, src: registerPluginAndMapperClass);
```

```
Map<Object, Set<Class<?>>>> configurationToMapperClasses

Map<Class<?>, Set<Object>> mapperClassToConfigurations
```

#### On mapper redefined

```
@OnClassLoadEvent(classNameRegexp = ".*", events = {LoadEvent.REDEFINE})
public void onMapperInterfaceRedefined(final Class<?> mapperClass) {

    Set<Object> configurationsToRefresh = mapperClassToConfigurations.get(mapperClass);
    if (!CollectionUtils.isEmpty(collection: configurationsToRefresh)) {
        refreshMyBatisConfigurations(configurationsToRefresh);
    }
}
```

#### Refresh configurations

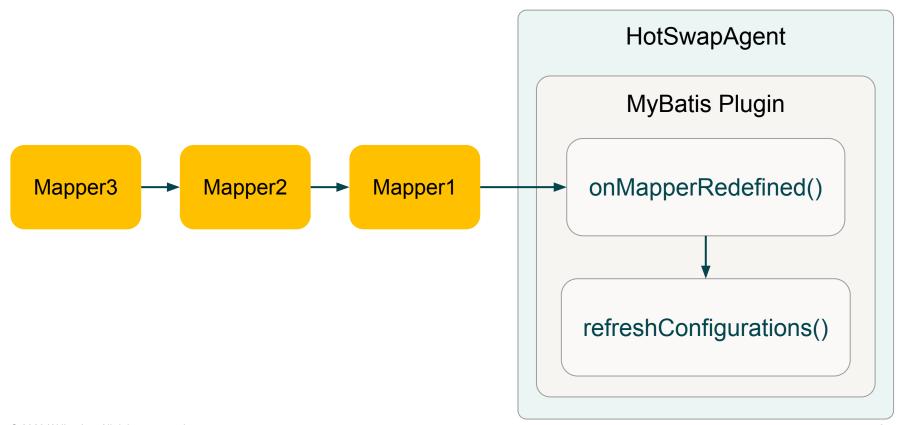

#### Refresh configurations

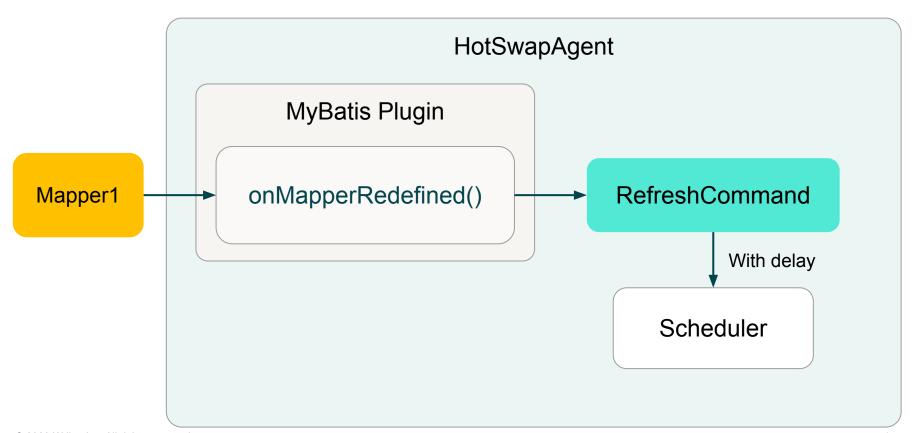

#### Refresh configurations

#### Custom MyBatis plugin. Refresh command

```
for (Map.Entry<Object, Set<Class<?>>> configurationWithMappers : configurationToRefreshToMappersMap.entrySet()) {
    Object configuration = configurationWithMappers.getKey();
    Set<Class<?>> mapperClasses = configurationWithMappers.getValue();
    resetConfiguration(configuration);
    for (Class<?> mapperClass: mapperClasses) {
        ReflectionHelper.invoke(
                target: configuration,
                clazz: configuration.getClass(),
                methodName: "addMapper",
                 parameterTypes: new Class[]{Class.class},
                ...args: mapperClass
```

### That's it? Let's check

#### What is wrong?

- 1) Configuration caches are not reset
- 2) Refresh configuration command is not executed
- 3) Refresh configuration command is not executed yet
  - 4) Annotation value with query is not redefined

#### **Command delay**

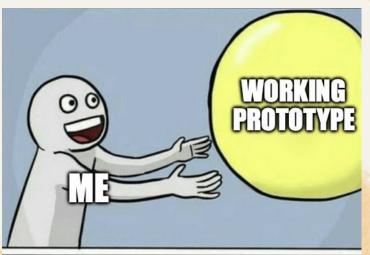

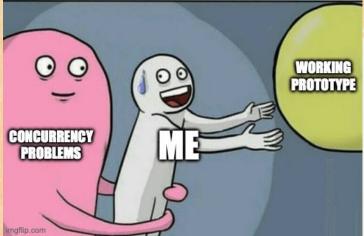

#### Fix idea

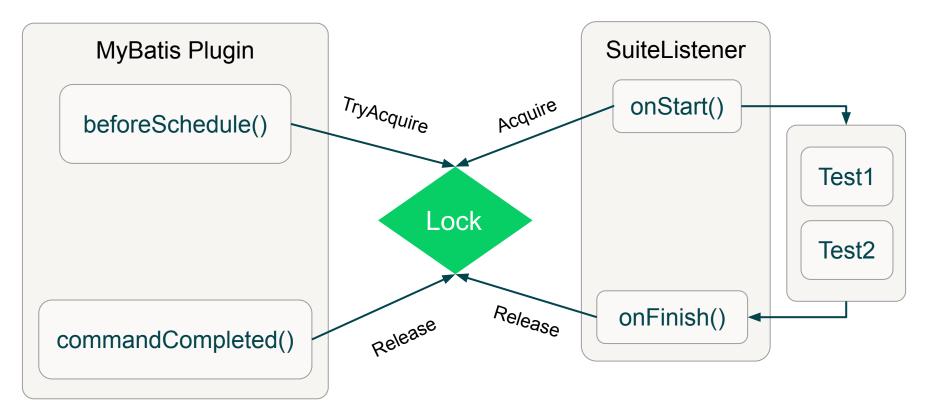

#### SuiteListener patch

```
public class MySuiteListener implements ISuiteListener {
   @Override
    public void onStart(ISuite suite) {
        System.out.println("Suite started");
   @Override
    public void onFinish(ISuite suite) {
        System.out.println("Suite finished");
```

#### SuiteListener patch

```
public class MySuiteListener implements ISuiteListener {
    @Override
    public void onStart(ISuite suite) {
        HotSwapAgent.getPlugin( pluginClass: ConfMyBatisPlugin.class)
                .testStartBarrierAcquire();
    @Override
    public void onFinish(ISuite suite) {
        HotSwapAgent.getPlugin( pluginClass: ConfMyBatisPlugin.class)
                .testStartBarrierRelease();
```

#### **Command scheduling update**

#### **Command scheduling update**

## Does it work now?

#### **Conclusions**

- Hotswap is useful in testing
- DCEVM+HotSwapAgent is a powerful combination
- You can adapt hotswap behaviour with HotSwapAgent!
- IDEA prototype plugin is working well

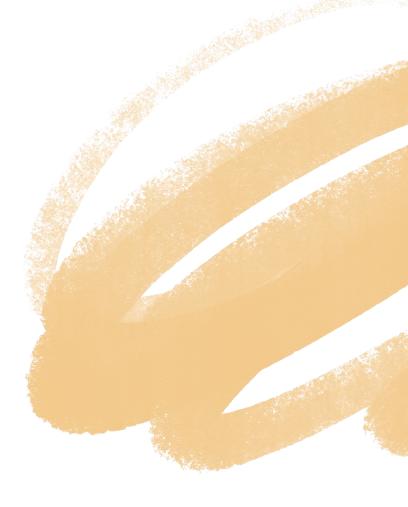

# Join Wrike's TechClub community to grow and share ideas

Join our community of knowledge-sharers by attending our events, watching videos, reading articles, and more.

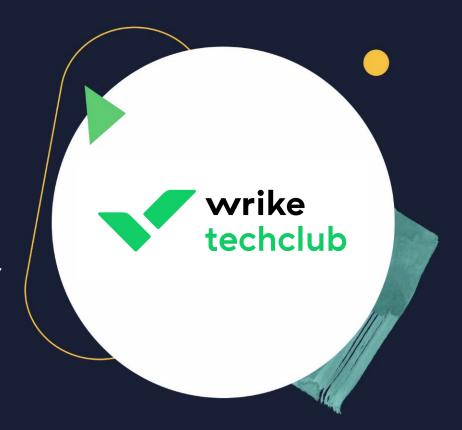

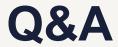

#### **Useful links:**

- JDK-17 with DCEVM install instructions
- HotSwap agent CMD options
- HotSwap agent properties file
- DCEVM PhD paper

## Wrike TechClub

www.wrike.com/techclub

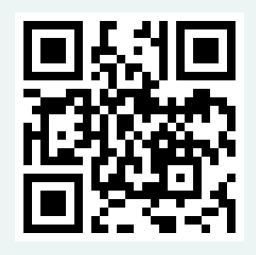

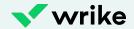

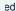

## Thank you!

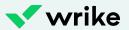